**UNIVERSIDADE TECNOLÓGICA FEDERAL DO PARANÁ DEPARTAMENTO ACADÊMICO DE INFORMÁTICA TECNOLOGIA EM ANÁLISE E DESENVOLVIMENTO DE SISTEMAS**

> **GEORGE WILBER DE BESSA OLIVEIRA LUCAS JACINSKI**

# **DESENVOLVIMENTO DE QUESTIONÁRIO PARA COLETA E ANÁLISE DE DADOS DE UMA PESQUISA, EM SUBSTITUIÇÃO AO MODELO GOOGLE FORMS**

**TRABALHO DE CONCLUSÃO DE CURSO**

**PONTA GROSSA**

**2017**

# **GEORGE WILBER DE BESSA OLIVEIRA**

**LUCAS JACINSKI**

# **DESENVOLVIMENTO DE QUESTIONÁRIO PARA COLETA E ANÁLISE DE DADOS DE UMA PESQUISA, EM SUBSTITUIÇÃO AO MODELO GOOGLE FORMS**

Trabalho de Conclusão de Curso apresentado como requisito parcial à obtenção do título de Tecnólogo em Análise e Desenvolvimento de Sistemas, do Departamento Acadêmico de Informática, da Universidade Tecnológica Federal do Paraná.

Orientador: Prof. Drª. Simone de Almeida

**PONTA GROSSA**

**2017**

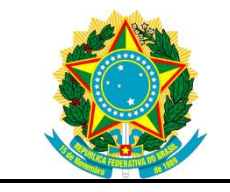

Ministério da Educação **Universidade Tecnológica Federal do Paraná** Campus Ponta Grossa Diretoria de Pesquisa e Pós-Graduação Departamento Acadêmico de Informática Tecnologia em Análise e Desenvolvimento de Sistemas

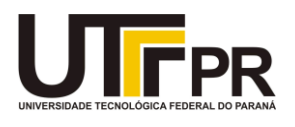

# **TERMO DE APROVAÇÃO**

# DESENVOLVIMENTO DE QUESTIONÁRIO PARA COLETA E ANÁLISE DE DADOS DE UMA PESQUISA, EM SUBSTITUIÇÃO AO MODELO GOOGLE FORMS

por

# GEORGE WILBER DE BESSA OLIVEIRA LUCAS JACINSKI

Este Trabalho de Conclusão de Curso (TCC) foi apresentado em 30 de outubro de 2017 como requisito parcial para a obtenção do título de Tecnólogo em Análise e Desenvolvimento de Sistemas. Os candidatos foram arguidos pela Banca Examinadora composta pelos professores abaixo assinados. Após deliberação, a Banca Examinadora considerou o trabalho aprovado.

> \_\_\_\_\_\_\_\_\_\_\_\_\_\_\_\_\_\_\_\_\_\_\_\_\_\_\_\_\_\_\_\_\_\_ Dra. Simone de Almeida Profª. Orientadora

\_\_\_\_\_\_\_\_\_\_\_\_\_\_\_\_\_\_\_\_\_\_\_\_\_\_\_\_\_\_\_\_\_\_\_ Dr. Richard Duarte Ribeiro Membro titular

\_\_\_\_\_\_\_\_\_\_\_\_\_\_\_\_\_\_\_\_\_\_\_\_\_\_\_\_\_\_\_\_\_\_\_ Dr. Diego Roberto Antunes Membro titular

\_\_\_\_\_\_\_\_\_\_\_\_\_\_\_\_\_\_\_\_\_\_\_\_\_\_\_\_\_\_\_\_ Profª. Dra. Helyane Bronoski Borges Responsável pelo Trabalho de Conclusão de Curso

\_\_\_\_\_\_\_\_\_\_\_\_\_\_\_\_\_\_\_\_\_\_\_\_\_\_\_\_\_ Profª. Dra. Mauren Louise Sguario Coordenadora do curso

- O Termo de Aprovação assinado encontra-se na Coordenação do Curso -

# **RESUMO**

OLIVEIRA, George W. de Bessa; JACINSKI, Lucas. **Desenvolvimento de um questionário para coleta e análise de dados de uma pesquisa, em substituição ao modelo Google Forms**. 51 f. Trabalho de Conclusão de Curso Tecnologia em Análise e Desenvolvimento de Sistemas - Universidade Tecnológica Federal do Paraná. Ponta Grossa, 2017.

A coleta de dados pode ser considerada um dos momentos mais importantes da realização de uma pesquisa, pois é durante nesta fase que o pesquisador obtém as informações necessárias para o desenvolvimento do seu estudo. Atualmente existem diversos métodos para a elaboração de pesquisas, muitos desses estão disponíveis a partir de plataformas *online*, como exemplo o Google Forms. Este trabalho apresenta a utilização do Google Forms em uma pesquisa de Protagonismo Estudantil na UTFPR (Universidade Tecnológica Federal do Paraná) identificando seus benefícios e limitações. O trabalho detalha também o desenvolvimento de um método alternativo para coleta e análise de dados que objetiva resolver as limitações apresentadas pelo Google Forms. Esse método apresenta as mesmas características de uso do Google Forms, inclusive utilizando da mesma estrutura de armazenamento de dados, porém suprindo as necessidades apresentadas pelos autores da pesquisa quanto à entrada, análise e apresentação dos dados.

**Palavras-chave:** Pesquisa. Coleta de dados. Google Forms. Método substitutivo.

# **ABSTRACT**

OLIVEIRA, George W. de Bessa; JACINSKI, Lucas. **Development of a questionnaire for collecting and analyzing data from a research, in substitution of the Google Forms model**. 51 p. Work of Conclusion Course Graduation in Technology in Systems Analysis and Development - Federal Technology University of Paraná. Ponta Grossa, 2017.

Data collection can be considered one of the most important moments of a research, since it is during data collection that the researcher obtains the necessary information for the development of his study. Currently there are several methods for surveys, many of these are available from online platforms, such as Google Forms. This work presents the use of Google Forms in a Student Protagonism research at UTFPR (Federal Technology University of Paraná), identifying its benefits and restrictions. The work also details the development of an alternative method for data collection and analysis that addresses the constraints presented by Google Forms. This method has the same characteristics of use of Google Forms, including using the same structure of data storage, but supplying the needs presented by the authors of the research regarding the input, analysis and presentation of the data.

**Keywords:** Research. Data collect. Google Forms. Substitute method.

# **LISTA DE ILUSTRAÇÕES**

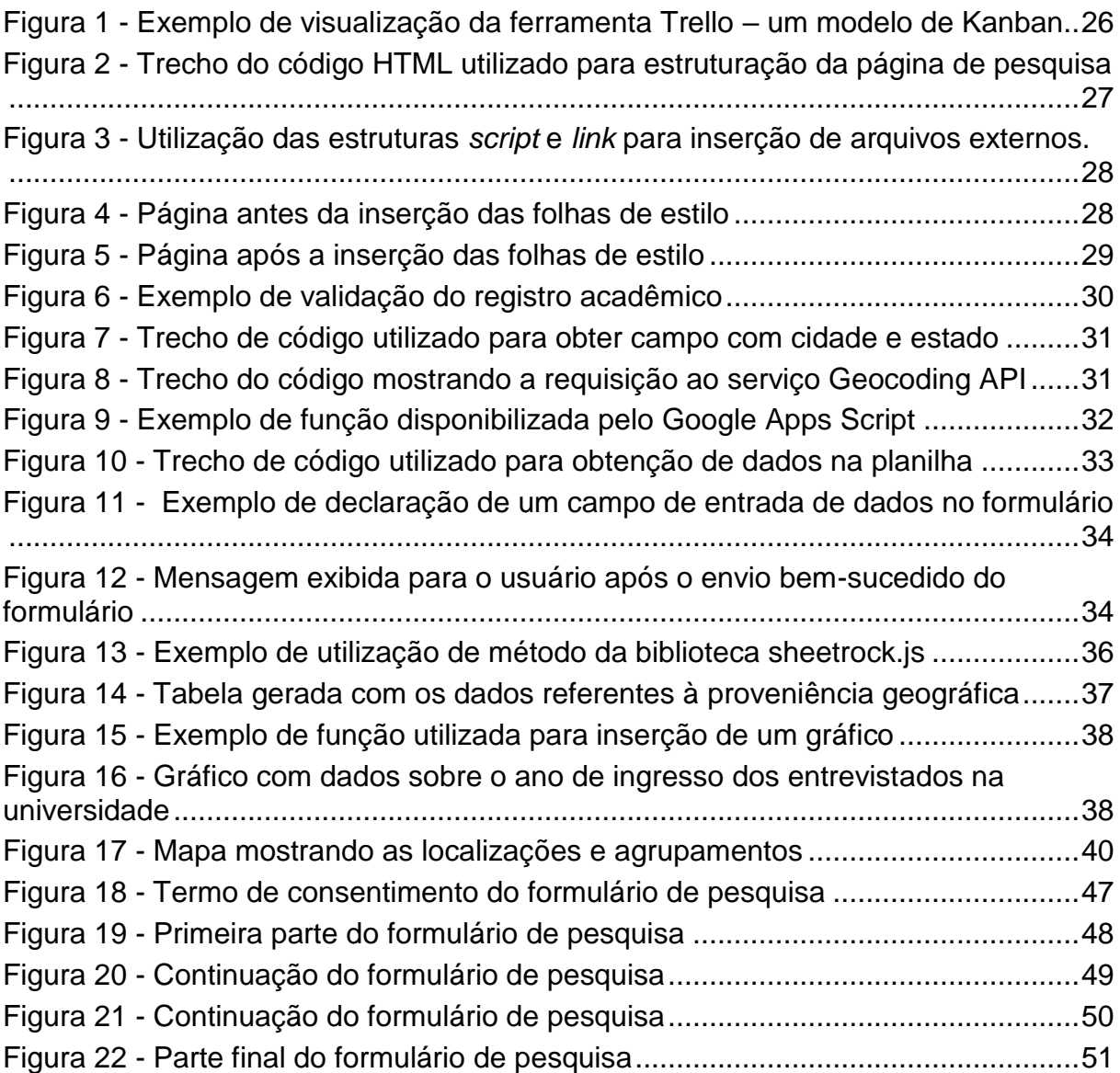

# **LISTA DE SIGLAS**

- API *Application Programming Interface*
- ASSAE Assessoria para Assuntos Estudantis
- CSS *Cascading Style Sheets*
- ENEM Exame Nacional do Ensino Médio
- HTML *Hypertext Markup Language*
- HTTP *Hypertext Transfer Protocol*
- JSON *JavaScript Object Notation*
- NUAPE Núcleo de Acompanhamento Psicopedagógico e Assistência **Estudantil**
- SISU Sistema de Seleção Unificada
- **SQL** *Structured Query Language*
- URL *Universal Resource Locator*

# **SUMÁRIO**

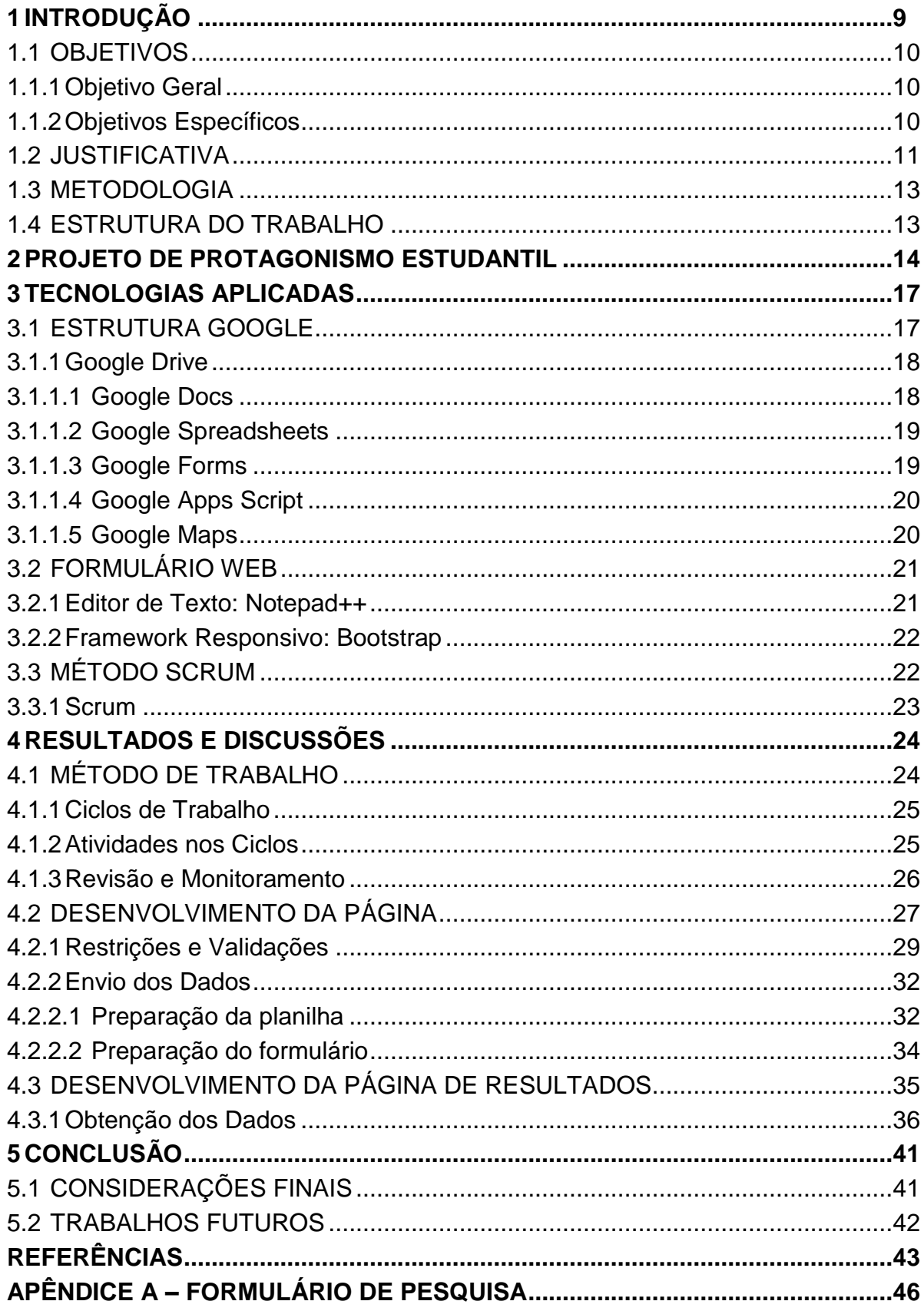

# <span id="page-8-0"></span>**1 INTRODUÇÃO**

O ato de fazer pesquisa surge da necessidade de buscar respostas a indagações determinadas, como aponta Gil (2002, p. 17): "a pesquisa é requerida quando não se dispõe de informação suficiente para responder ao problema, ou então quando a informação disponível se encontra em tal desordem que não possa ser adequadamente relacionada ao problema". Esse processo tem como resultado a construção de um saber/conhecimento através do confronto de dados, informações coletadas e conhecimentos teóricos acumulados a respeito do que é estudado.

Complementam Lüdke e André (1986), que esse conhecimento construído não é somente fruto da curiosidade, da inquietação, da inteligência e da atividade investigativa do pesquisador. Há também o resgate do que já foi estudado por vários pesquisadores acerca de determinado tema a fim de promover uma continuação, um avanço de teorias de acordo com as mudanças na sociedade e na ciência.

No entanto, construir/produzir conhecimento não se dá de forma desordenada, ao acaso. São necessários planejamento e sistematização das etapas que levam a sustentar/validar esse conhecimento. A partir disso, é possível definir pesquisa de acordo com Gil (2002, p. 17), para ele "é um processo racional e sistemático [...] desenvolvida mediante o concurso dos conhecimentos disponíveis e a utilização cuidadosa de métodos, técnicas ou procedimentos científicos".

A realização de pesquisas através de formulários é uma alternativa amplamente utilizada. A possibilidade de criação de formulários eletrônicos é um facilitador no que diz respeito à distribuição da pesquisa aos entrevistados e, posteriormente, à organização e análise dos dados então coletados.

Existem várias vantagens associadas à utilização do formulário eletrônico quando comparado ao formulário convencional (com utilização de papel), entre elas, a facilidade na busca de dados, a utilização de armazenamento físico diminuto e distribuição fácil e rápida (ZANINI, 2007).

Uma alternativa disponível para criação de formulários eletrônicos *online* é a plataforma Google Forms, que é uma ferramenta que oferece suporte para a criação de formulários personalizados de forma simples (GOOGLE, 2017). Além de auxiliar no desenvolvimento do formulário, a ferramenta do Google disponibiliza a apresentação dos dados em uma tabela, bem como dispostos em gráficos.

Este trabalho discorre sobre o uso das ferramentas Google na obtenção e tratamento de dados em um projeto de Protagonismo Estudantil<sup>1</sup> realizado no Câmpus Ponta Grossa da UTFPR, os benefícios e dificuldades da utilização deste método, e uma alternativa de solução para as situações que se enquadrem como similares.

Como opção ao Google Forms, este trabalho propõe uma aplicação que permita maior flexibilidade na elaboração de campos para formulários eletrônicos, tornando a manipulação das respostas mais precisa e simplificada.

# <span id="page-9-0"></span>1.1 OBJETIVOS

Na sequência são apresentados o objetivo geral e os específicos que nortearam este trabalho.

# <span id="page-9-1"></span>1.1.1 Objetivo Geral

Desenvolver um questionário para a coleta e manutenção de respostas provenientes de um formulário de pesquisa, o qual é parte integrante do projeto de Protagonismo Estudantil em desenvolvimento na UTFPR Câmpus Ponta Grossa sob edital específico $2$  entre os anos de 2016 e 2017.

<span id="page-9-2"></span>1.1.2 Objetivos Específicos

1

Pretende-se, concomitantemente com o objetivo geral acima citado, como objetivos específicos:

 Desenvolver métodos de análise das informações coletadas, fazendo uso de estruturas sem custo e de fácil acesso, tais como a do próprio Google, em seu modelo de parceria institucional com a UTFPR;

<sup>1</sup> http://www.utfpr.edu.br/estrutura-universitaria/reitoria/assessorias/assessoria-para-assuntosestudantis/programa-protagonismo-estudantil

<sup>2</sup> http://www.utfpr.edu.br/estrutura-universitaria/reitoria/assessorias/assessoria-para-assuntosestudantis/edital-assae-003-2016-protagonismo-estudantil

- Buscar tecnologias alternativas que permitam alcançar os objetivos elencados anteriormente, descrevendo suas vantagens e desvantagens;
- Permitir o acesso aos resultados da pesquisa, de modo qual possam ser visualizados e acompanhados em tempo real pelos demais usuários, gestores da pesquisa e entrevistados.

## <span id="page-10-0"></span>1.2 JUSTIFICATIVA

O Google Forms permite a criação de formulários personalizáveis com opções de respostas nos formatos múltipla escolha, *checkbox*, respostas em menu *dropdown*, resposta curta, resposta em parágrafo, *grid* de múltipla escolha, escala linear de opções, e também data e hora (GOOGLE, 2017). O modelo é interessante e pode ser útil para vários casos de uso. Deve-se ainda levar em conta o fato de que as respostas de um formulário são agrupadas em uma planilha, também dentro da estrutura Google.

O formulário é leve, rápido, responsivo, sendo hospedado pelo próprio Google e mantém um resumo das respostas em modelo gráfico, a fim de melhorar a visualização. Além dessas características, e ainda fazendo uso da estrutura Google, é possível também tornar colaborativa uma pesquisa, convidando amigos e colegas para fazer parte na edição das perguntas e visualização das respostas (GOOGLE, 2017).

A pesquisa de Protagonismo Estudantil que é objeto de estudo deste trabalho consistiu na elaboração e desenvolvimento de projeto que visou, inicialmente, descrever um problema "atinente à qualidade da vida acadêmica dos estudantes focando o ingresso, permanência e inserção plena na sociedade", conforme publicado no edital, e posteriormente a elaboração de atividades e a proposta de alternativas que alcançassem os objetivos e metas elencados (e citados no capítulo 2 desse trabalho), bem como os métodos utilizados para tal e, por fim os resultados alcançados no decorrer do projeto.

Conforme definição publicada junto ao edital ASSAE 003/2016 de protagonismo estudantil (2016): "significa, tecnicamente, que o estudante deve participar como ator principal em ações que não dizem respeito à sua vida privada, familiar e afetiva, mas a problemas relativos ao bem comum, na universidade, na comunidade ou na sociedade mais ampla". Dessa maneira, deve-se proporcionar que o estudante também "participe do planejamento, da execução, da avaliação e na apropriação dos resultados das ações que poderão contemplar o desenvolvimento profissional, relacional, artístico, cultural, desportivo e pessoal dos discentes".

O projeto de protagonismo estudantil intitulado de "Análise social dos alunos da UTFPR Câmpus Ponta Grossa: sua proveniência geográfica e integração à comunidade acadêmica" foi um dos aprovados para serem desenvolvidos no Câmpus no ano/edital 2016, conforme publicação de resultados. Esse projeto consistia, resumidamente, na coleta e análise de informações entre os alunos objetivando identificar a proveniência geográfica destes e suas condições sociais, identificando as variáveis de qualidade de vida do aluno, antes e após o ingresso na instituição de ensino superior. Para esse fim, em um primeiro momento foi utilizada a ferramenta de coleta de respostas do Google, denominada de Google Forms.

Quando da obtenção das primeiras respostas foi possível observar uma das características do uso dos formulários Google no caso específico do projeto: com o objetivo de traçar a proveniência geográfica dos alunos foi solicitada a cidade e estado de origem deste. Uma vez que o Google (2017) permite um método diferenciado de "mostrar as perguntas com base nas respostas", onde o entrevistado é desviado do formulário principal, optou-se por um campo textual livre, onde fosse possível entrar com a informação em formato diverso; sem quebra no fluxo sequencial da pesquisa. Dessa maneira, cada entrevista coletada e enviada via Google Forms tinha a possibilidade de gerar um nome de cidade seguido de seu estado em diferentes formatos e padrões, tornando esse campo na planilha que recebe os dados heterogêneo em forma - o que poderia gerar dificuldades quando da compilação dos dados para apresentação futura.

Considerando a questão das informações heterogêneas, além do modelo de apresentação dos dados do Google, passou-se a considerar a possibilidade do desenvolvimento de formulário próprio, que fosse livre (sem custos) e compatível com a estrutura de respostas dispostas em planilha, até então utilizada.

#### <span id="page-12-0"></span>1.3 METODOLOGIA

No intuito de se identificar a questão que originou esse trabalho, foi desenvolvida minuciosa análise no formulário prévio que se dispunha, buscando o cerne de cada falha e/ou problema, bem como as possíveis soluções e as ferramentas disponíveis para a efetiva abordagem e resolução. Assim, enquanto se tinha de um lado um formulário estruturado já disponibilizado ao entrevistado final e na outra ponta as informações coletadas em pesquisas realizadas, dispostas em planilha, foi possível entender a mecânica de funcionamento do Google Forms e listar os pontos positivos e negativos dessa estrutura.

Para dirimir as necessidades apresentadas quando da análise, foram efetuadas consultas com auxílio de ferramentas de busca na Web (o próprio Google, também em sua versão direcionada ao público universitário - Google Scholar<sup>3</sup>) a fim de identificar ferramentas, tecnologias e conceitos que pudessem auxiliar na construção de ferramenta própria que efetivamente servisse às necessidades.

Em se tratando do desenvolvimento propriamente dito, foram experimentadas metodologias ágeis para gestão de projetos de software.

# <span id="page-12-1"></span>1.4 ESTRUTURA DO TRABALHO

Este trabalho está estruturado em 5 capítulos, sendo este o primeiro onde se faz uma introdução acerca do tema aqui abordado. O capítulo 2 trata do projeto de Protagonismo Estudantil que originou esse trabalho, o capítulo 3 aborda as tecnologias utilizadas, o capítulo 4 trata do desenvolvimento do objeto apresentado no trabalho e por derradeiro, no capítulo 5, as considerações acerca de todas as atividades aqui elencadas.

1

<sup>3</sup> Google Scholar: https://scholar.google.com.br

#### <span id="page-13-0"></span>**2 PROJETO DE PROTAGONISMO ESTUDANTIL**

Ao fim do primeiro semestre letivo de 2016, a Assessoria para Assuntos Estudantis (ASSAE) da Universidade Tecnológica Federal do Paraná deu início, através do edital 003/2016, ao processo de seleção de "candidatos para bolsas de Protagonismo Estudantil, apoiadas com recursos da UTFPR" (UTFPR, 2016), sendo seleção feita mediante o envio de proposta em que constasse, além das informações padrões previstas, a descrição de uma situação de demanda de intervenção, bem como o método e objetivo(s) de tal intervenção, no contexto do Protagonismo Estudantil.

A Universidade Tecnológica Federal do Paraná afirma que o Protagonismo Estudantil "constitui-se como um tipo de ação de intervenção no contexto social para responder a problemas reais onde o estudante é sempre o ator principal. É uma forma superior de educação para a cidadania não pelo discurso das palavras, mas pelo curso dos acontecimentos" (UTFPR, 2016).

Dentre os quatro projetos selecionados na UTFPR Ponta Grossa no edital ASSAE 003/2016 acima abordado, tem-se como objeto de pesquisa neste TCC (Trabalho de Conclusão de Curso) o projeto de Protagonismo Estudantil intitulado "Análise Social dos alunos da UTFPR Câmpus Ponta Grossa: Sua Proveniência Geográfica e Integração à Comunidade Acadêmica", tendo como autores o aluno proponente George Wilber de Bessa Oliveira, o aluno voluntário Lucas Jacinski, ambos autores deste TCC, o também aluno voluntário Andrey Stanislavski, pertencente ao curso de Engenharia de Produção e, por fim, como orientadora a Dra. Adriane Penteado, pedagoga do Departamento de Educação do Câmpus.

Os autores abordaram a questão da origem dos alunos do Câmpus Ponta Grossa da UTFPR, relacionando a possibilidade de deslocamento para fins de estudo em nível superior nos dias atuais. Em função do atual método de seleção para ingresso nas Universidades, ENEM (Exame Nacional do Ensino Médio) e SISU (Sistema de Seleção Unificada), da qualidade do ensino no Câmpus, os cursos aqui oferecidos e ainda a localização, com as dificuldades de adaptação dos alunos ao novo ambiente, muitas vezes distante de casa e dos familiares, além de subordinados a uma diferente rotina de vida e de oportunidades de atividades.

Para o desenvolvimento desta proposta foi inicialmente acordado entre os autores a produção de um questionário a fim de se cumprir com alguns dos objetivos propostos no projeto inicial, sendo eles:

- Desenvolver um levantamento da proveniência geográfica e social dos alunos do Câmpus UTFPR Ponta Grossa, contemplando não apenas os calouros, mas o quanto possível de alunos matriculados e assíduos com suas funções estudantis no Câmpus;
- Analisar a condição social desses enquanto alunos da instituição e moradores da cidade de Ponta Grossa, bem como a condição social em sua cidade e estado de origem;
- Qualificar o sentimento de integração na comunidade acadêmica e na cidade de Ponta Grossa, tomando por base as atividades desempenhadas pelo estudante em sua rotina diária, tanto no Câmpus quanto em sua vida particular, identificando quais são suas opções de lazer e quais os déficits sociais existentes; (OLIVEIRA; PENTEADO, 2016, p. 4-5).

Em função do uso frequente e da facilidade de manuseio da estrutura do Google Forms, conforme afirmação de Oliveira e Penteado (2016, p. 07) que "se obtém com esse método maior alcance, confiabilidade das informações e maior disponibilidade (...). O formulário permanece na rede, acessível em diferentes plataformas e pelo tempo necessário". Dessa forma, optou-se por esse tipo de formulário no desenvolvimento do projeto.

As questões abordadas no formulário, todas acordadas entre os integrantes da equipe do projeto de Protagonismo Estudantil, a respectiva orientadora e também os servidores do NUAPE (Núcleo de Acompanhamento Psicopedagógico e Assistência Estudantil) da UTFPR Ponta Grossa, procuraram traçar um perfil dos alunos entrevistados no que tange sua proveniência geográfica, idade, sexo, curso, ano de ingresso, como e com quem viviam antes do ingresso na UTFPR e atualmente, fonte de renda antes e depois do ingresso, atividades sociais antes e depois no ingresso e outras, além de um termo de consentimento, de extrema importância para o modelo de pesquisa aplicada.

Uma das primeiras dificuldades apresentadas na utilização da ferramenta Google Forms é a escassez de alternativas de personalização nos campos de entrada disponibilizados aos entrevistados. Essa dificuldade se refere à falta de opção para a inclusão de respostas pré-definidas, tornando dessa maneira a possibilidade de seleção dos dados de entrada limitada apenas para os casos específicos. Em listas demasiadamente longas para a seleção ou, como no caso experimentado, quando da seleção de uma opção de resposta mediante outra seleção anterior, a amplitude de opções de dados de entrada disponibilizados pelo Google torna a ferramenta limitada

e, como visto na seção 1.2, a opção por permitir a entrada textual livre, em detrimento da utilização de opções pré-definidas, torna a análise final dos dados menos precisa; uma vez que respostas, a princípio homólogas, podem ser inseridas de maneira diferente por cada usuário.

Em face da situação apresentada e do conjunto de informações que aumentava na medida em que a pesquisa era respondida pelos estudantes, iniciouse a procura por alternativas de formulários a fim de padronizar o formato de entrada dos dados.

# <span id="page-16-0"></span>**3 TECNOLOGIAS APLICADAS**

Para a produção deste trabalho foram feitas considerações sobre as diferentes tecnologias disponíveis para alcançar os objetivos propostos, procurando dar prioridade às opções sem custo. Dessa maneira, foram elencadas desde editores de texto, estruturas de armazenamento, e *scripts* quantos fossem possíveis, provenientes de fontes que não gerassem custo e pudessem ser reutilizáveis e modificadas conforme necessário.

Dentre as tecnologias envolvidas neste trabalho, pode-se citar a plataforma Google, com seus serviços derivados tais quais Google Drive, Google Docs e outros; ferramenta para edição de códigos Notepad++<sup>4</sup> ; o *framework* para desenvolvimento de projetos responsivos Bootstrap<sup>5</sup>; as linguagens de estruturação e estilo de páginas Web; a linguagem de programação Javascript e os *plugins* derivados dessa, que foram essenciais ao longo do projeto como sheetrock.js<sup>6</sup> e chart.js<sup>7</sup>; além de outras tecnologias que foram usadas ao longo do desenvolvimento deste trabalho.

# <span id="page-16-1"></span>3.1 ESTRUTURA GOOGLE

Google, formalmente denominada Google Inc., é uma empresa multinacional sediada nos Estados Unidos atuante na área de serviços *online*. Em atividade desde 1998, de maneira inicialmente discreta, seus serviços logo se expandiram para muito além do motor de buscas, o que fez com que a empresa se tornasse hoje "uma das mais valiosas e bem-sucedidas do mundo" (PÚBLICO, 2014). A empresa oferece uma gama de serviços de tal dimensão "que permite aos utilizadores realizarem praticamente todas as atividades de criação, edição, gravação, divulgação e armazenamento de arquivos diretamente da Web" (BOTTENTUIT JUNIOR et al., 2011, p. 19).

1

<sup>4</sup> Notepad++: http://notepad-plus-plus.org

<sup>5</sup> Bootstrap: http://getbootstrap.com.br

<sup>6</sup> Sheetrock.js: http://chriszarate.github.io/sheetrock/

<sup>7</sup> Chart.js: http://www.chartjs.org/

#### <span id="page-17-0"></span>3.1.1 Google Drive

Conforme postagem do Googleblog (2012), de abril de 2012, onde abordaram o lançamento da plataforma, era assim apresentado o Google Drive: "um lugar onde você pode criar, compartilhar, colaborar e guardar todas as suas coisas". Era então redesenhada o que até então se conhecia como o Google Docs, plataforma colaborativa para criação e edição de documentos diversos.

No Google Drive é possível o "armazenamento de arquivos em nuvens, ou seja, utilizando memória de servidores online e permitindo o acesso remoto pela Internet sem a necessidade de instalação de programas ou armazenamento físico de dados" (SANTIAGO; SANTOS, 2014, p. 83). Fazendo menção à informação disponível na página de suporte da Google (2017), tem-se que o armazenamento disponível é compartilhado entre o Google Drive, Gmail e Google Photos. Existem variações no tamanho total disponibilizado aos usuários finais em função de aquisição de planos pagos e/ou outros métodos, entretanto a versão padrão para usuários particulares abrange 15 GB.

## <span id="page-17-1"></span>3.1.1.1 Google docs

A versão atual (outubro, 2017) do que se tem como o 'Google Drive' tem o Google Docs como seu embrião, sendo esse atualizado e aperfeiçoado tanto em funcionalidades como em publicidade até a forma como conhecemos hoje. Assim, define Serafim et al. (2008, p. 06) o Google Docs como "um pacote de aplicativos do Google baseado em Ajax". Já Heidemann et al. (2010, p. 31) complementa: "(...) é um pacote de aplicativos gratuito que permite a edição colaborativa, disponibilização, *backup* e portabilidade de arquivos".

O Google Docs então se mostra, ainda, como um conjunto de ferramentas, todavia deve-se citar que Google Docs também pode referir-se ao aplicativo específico para a escrita de textos englobado na plataforma. Heidemann et al. (2010) afirma que o Google Docs compreende as ferramentas de edição de texto, edição de planilhas eletrônicas, confecção de formulários *online*, edição de apresentação de slides e edição colaborativa de desenhos. Na versão traduzida da ferramenta, voltada aos falantes lusófonos, Google Docs apresenta-se como 'Google Documentos' e conforme

Google (2017): "O Documentos do Google dá vida aos seus documentos através das ferramentas de edição e estilo avançadas, que o ajudam a formatar texto e parágrafos facilmente".

# <span id="page-18-0"></span>3.1.1.2 Google spreadsheets

As planilhas Google, ou como são chamadas as "folhas de cálculo" (GOOGLE, 2017), são modelos de aplicação que funcionam direto no navegador e permitem o trabalho colaborativo na execução de tarefas. Como os outros componentes da aplicação Google Drive, as planilhas são ferramentas que armazenam as informações ali contidas em estruturas de nuvem. Karl e Kevin (2014) afirmam que esse meio de armazenamento, em específico para planilhas, é particularmente seguro na medida em que as informações são armazenadas em múltiplos servidores, entretanto cresce a preocupação de ataques no sentido de que tais dados sejam corrompidos, roubados ou mesmo que tenham sua confidencialidade violada. As planilhas Google são conhecidas pelas alcunhas de Google Spreadsheets e Google Sheets, além das traduções particulares.

## <span id="page-18-1"></span>3.1.1.3 Google forms

Os formulários Google permitem que o usuário "recolha e organize gratuitamente informações grandes e pequenas" (GOOGLE, 2017). As respostas de uma pesquisa são armazenadas em planilhas (Google Sheets) e podem ser visualizadas em gráficos ou mesmo de forma bruta na planilha. Existem diferentes estilos de perguntas e métodos de entrada para as respostas, e ainda quebras de seções, possibilidade de envio de arquivos, exibição de imagens ou vídeos e outras características (GOOGLE, 2017). Heidemann et al. (2010, p. 32) afirma que "levantamentos de opiniões podem ser facilmente implementados no Google Forms". Recentemente foi disponibilizado o modelo de 'pergunta baseada na resposta', em que o usuário é destinado a uma próxima questão do formulário conforme a resposta dada à última pergunta.

## <span id="page-19-0"></span>3.1.1.4 Google apps script

O Google Apps Script consiste numa ferramenta baseada em linguagem Javascript que permite ao usuário aumentar as possibilidades de uso das ferramentas da suíte Google, como o Google Docs, Sheets, Forms e Slides (GOOGLE, 2017). Existem bibliotecas com *scripts* prontos para uso, com funções de automação de atividades e a possibilidade da escrita de *scripts* próprios que permitem alcançar exatamente a necessidade do usuário (WHITE e ALLEN, 2014). A versatilidade do Google Apps Script permite, entre outras tarefas, adicionar menus, caixas de diálogo e barras laterais personalizadas nos diversos serviços da suíte Google; escrever funções próprias para o Google Sheets; interagir com outros serviços Google e ainda construir e publicar extensões para os serviços Google.

# <span id="page-19-1"></span>3.1.1.5 Google maps

1

O serviço de mapas do Google, o Google Maps, oferece imagens de satélite, mapas rodoviários, vista de estradas e meios urbanos, imagens panorâmicas e em 360º de localidades e outras funções como planejamento de rotas e condições de tráfego (GOOGLE MAPS, 2017). Introduzido em uma postagem de blog em fevereiro de 2005, o Google Maps atualizou o conceito de mapas na Web, permitindo que o usuário arrastasse o mapa para navegar através dele – uma novidade na época.

O Google Maps funciona com HTML, CSS e Javascript trabalhando juntos, fazendo com que as imagens que compõe as camadas de visualização sejam carregadas enquanto o usuário navega por diferentes coordenadas e níveis de *zoom* (SVENNERBERG, 2010). Na sequencia do lançamento do produto, foi disponibilizada uma API<sup>8</sup> para que os mapas fossem incorporados em outras páginas. Essa API consiste basicamente de arquivos Javascript com classes, métodos e propriedades que permitem que o desenvolvedor determine como a estrutura do mapa irá se comportar (SVENNERBERG, 2010).

<sup>8</sup> API - "*Application Programming Interface*" são os métodos e padrões para acesso e utilização de funções de *softwares* que nem sempre estão disponíveis ao usuário comum.

#### <span id="page-20-0"></span>3.2 FORMULÁRIO WEB

Com o uso de formulários Web é possível, atualmente, a elaboração, publicação e coleta de dados em um tempo mínimo. Dessa forma, o "pesquisador não está mais limitado pelas restrições de tempo, custo e distância, possuindo um acesso mundial praticamente instantâneo, com despesas mínimas" (FREITAS et al., 2004, p. 12). Em comparação ao método de aplicação de questionários por meio de entrevistas, onde podem ocorrer influências do próprio pesquisador, é possível ainda que exista a necessidade de se tabular os dados obtidos. A utilização de formulários Web permite o uso de interfaces mais interativas e ricas, tanto na coleta quanto na apresentação dos dados (FOINA, 2011).

A possibilidade de desenvolvimento de formulário próprio permite não apenas a definição dos aspectos visuais do produto final, mas, de maneira tão importante quanto, também o funcionamento e a usabilidade da estrutura produzida.

No que se refere à produção de formulário próprio, objetivando maior alcance e comodidade de uso, utilizou-se modelos de formulários Web que sejam responsivos, ou seja, que se adaptem a diferentes tamanhos de tela - e de fácil utilização. Para isso, foram utilizadas tecnologias que promovam esse tipo de solução, tal qual o *framework* para projetos responsivos Bootstrap.

# <span id="page-20-1"></span>3.2.1 Editor de Texto: Notepad++

Editor de texto é uma ferramenta para a escrita de programas de computadores em linguagens diversas tais como Java, C, HTML, PHP e outras (KINPAM et al., 2013). Editores de texto têm a capacidade de distinguir partes do código escrito, evidenciando as diferenças de vocábulos e comandos com cores. Dessa maneira, programadores podem reconhecer trechos sintáticos e se orientar pelo código (PCMAG, 2011).

O Notepad++ é um editor de texto/código com suporte a múltiplas linguagens de programação. Trata-se de uma ferramenta livre, disponibilizada sob licença GPL (*General Public License*) para o ambiente MS Windows (NOTEPAD++, 2017). Ainda conforme a página da aplicação: "baseado no poderoso componente de edição Scintilla, Notepad++ é escrito em linguagem C++ e usa a API do Win32 e a STL

(*Standard Template Library*)". O editor de texto Notepad++ foi lançado em 2003, já foi traduzido para mais de 50 idiomas e está na versão 7.3.3.

<span id="page-21-0"></span>3.2.2 Framework Responsivo: Bootstrap

Os esforços para a definição do modo de navegação em páginas Web disponível nos dias atuais, em seu modelo responsivo e adaptado a diferentes plataformas, foram moldados a partir das definições de padrão da WC3 (*World Wide Web Consortium)*, comunidade internacional dedicada ao desenvolvimento de padrões para a Web, inicialmente em 2005 e em revisões posteriores (GARDNER, 2011).

Conforme Ben Frain (2012), no prefácio de seu *Responsive Web Design with HTML5 and CSS3*, "um *design web* responsivo possibilita um ótimo visual no *smartphone*, *desktop* e em qualquer outro, (...) dando condições para a melhor experiência nos dispositivos de hoje e de amanhã" (FRAIN, 2012).

Dentre as opções de ferramentas para o desenvolvimento de estrutura Web responsiva própria, cita-se nesse documento o *framework* Bootstrap, que faz uso conjunto das tecnologias HTML, CSS, e foi desenvolvido frente à necessidade de padronização das ferramentas *frontend* disponibilizadas aos engenheiros da companhia Twitter. Lançado em agosto de 2011 por Mark Otto e Jacob Thornton, Bootstrap é um produto *open source* que possibilita o "desenvolvimento de projetos responsivo e focado para dispositivos móveis na web" (BOOTSTRAP, 2017).

# <span id="page-21-1"></span>3.3 MÉTODO SCRUM

De modo a garantir eficiência no desenvolvimento do trabalho, bem como experimentar ferramentas de desenvolvimento de *software* recentemente abordadas, optou-se por desenvolver mesclando características dos métodos ágeis, dentre eles o *Scrum*.

#### <span id="page-22-0"></span>3.3.1 Scrum

"Scrum é um *framework* ágil, simples e leve, utilizado para a gestão do desenvolvimento de produtos complexos imersos em ambientes complexos" (SABBAGH, 2014, p. 18). De acordo com Cockburn (2007), pode-se rotular um projeto como utilizador do Scrum quando há a aplicação dos quatro seguintes conceitos:

- 1. Definição de quais serão as funcionalidades e características do produto, ao que se dá o nome de *product backlog*.
- 2. Elaboração mensal de uma lista de tarefas a serem executadas, sendo que, ao findar de trinta dias, os membros reúnem-se para retornar aos colegas e clientes os resultados da execução daquilo que foi proposto. Este encontro mensal, dentro da metodologia Scrum, é chamado de *sprint backlog*.
- 3. O conceito de *daily stand-up meeting* prevê que reuniões devem ser realizadas diariamente com os membros da equipe de desenvolvimento para verificar o andamento das atividades.
- 4. Um dos membros da equipe é designado para gerenciar o restante do time, o *scrum master*.

Ao citar o *sprint backlog*, Cockburn (2007) apresenta certa inflexibilidade quanto à possibilidade de adaptação no número de dias necessários para a duração dos ciclos, porém em contrapartida, Sabbagh (2014, p. 197) afirma que "a prática do Scrum em projetos com diferentes características fez com que oficialmente se aceitassem *Sprints* de três, de duas e, mais recentemente, de uma semana. A duração dos *Sprints*, portanto, é fixada em algum valor entre uma e quatro semanas".

Segundo Sabbagh (2014), a utilização do Scrum permite maior flexibilidade, pois não tem seu foco em especificações fortemente definidas ao iniciar o projeto, mas moldam-se as especificações de acordo com as necessidades encontradas no percurso de desenvolvimento.

## <span id="page-23-0"></span>**4 RESULTADOS E DISCUSSÕES**

O modelo apresentado nesse trabalho consiste em um formulário para captura de dados de uma pesquisa, em página própria, com funções específicas para o envio de respostas da Pesquisa de Protagonismo Estudantil então em curso na Universidade, valendo-se, para isso, da estrutura de armazenamento de dados já em uso (Google Planilhas). Dessa forma os envolvidos no projeto, independente do grau de familiaridade para com a estrutura desenvolvida, podem continuar acompanhando e analisando as respostas obtidas na planilha, da mesma maneira como era realizado anteriormente (Google Forms).

Foram elencadas as dificuldades apresentadas pelo modelo, seus pontos positivos (os quais deveriam ser mantidos em parte ou no todo), as tecnologias necessárias para a construção do método alternativo, as possíveis intempéries a serem enfrentadas e o método de trabalho para se alcançar essa tarefa.

# <span id="page-23-1"></span>4.1 MÉTODO DE TRABALHO

1

Em conformidade com o que fora anteriormente visto nas disciplinas do curso, optou-se por experimentar uma variação do que se conhece como 'métodos ágeis de desenvolvimento de *software'*. Diferentes opções dos atuais métodos utilizados pela comunidade foram experimentadas e adaptadas conforme a necessidade, no intuito de se aprofundar sobre tais expedientes e encontrar um (ou a mistura de mais de um deles) que viesse de encontro e suprisse as necessidades.

Para a elaboração dos métodos de trabalho vistos neste artigo, foram experimentadas variações e adaptações dos métodos Scrum, XP<sup>9</sup> e do Kanban.

<sup>9</sup> Do inglês '*eXtreme Programming'* em tradução literal 'programação extrema'.

#### <span id="page-24-0"></span>4.1.1 Ciclos de Trabalho

Tendo por base o método Scrum, que consiste basicamente na divisão da tarefa em ciclos de atividades, contendo as particularidades necessárias e o tempo a ser administrado para alcançar metas, foi proposto que houvesse a definição do que precisaria ser feito e sua duração. De acordo com o tempo necessário e o disponível, assim como o conjunto de tarefas propostas, foram apresentadas inicialmente as necessidades de quatro etapas de trabalho, conhecidas como '*sprints*' no modelo Scrum.

Cada um desses ciclos retornaria um conjunto de informações a serem analisadas formando indicadores do quanto se havia avançado em direção aos objetivos, o que estava fora de conformidade e onde eram necessários maiores atuação e foco. Após a análise do formulário Google que se dispunha, definiu-se que os ciclos deveriam ser divididos em: estruturação do documento HTML e CSS do formulário; aplicação dos *scripts* que possibilitariam o envio de dados do formulário para a planilha; aplicação das regras de entrada de dados; revisão do funcionamento geral e elaboração da página de resultados.

## <span id="page-24-1"></span>4.1.2 Atividades nos Ciclos

No objetivo de propiciar maior dinamismo e integração entre a dupla de programadores nas práticas dos ciclos citados anteriormente, optou-se por uma variante baseada no método de 'programação extrema' (*eXtreme Programming* - XP). As necessidades eram desenvolvidas por um integrante da dupla e posteriormente revisadas pelo outro (e alternando), de forma em que ambos participassem ativamente de cada tarefa dos ciclos, de maneira uniforme.

#### <span id="page-25-1"></span>4.1.3 Revisão e Monitoramento

Para a revisão conjunta e o acompanhamento das tarefas foi utilizada uma alternativa que emula a ferramenta da qualidade denominada Kanban<sup>10</sup>. A ferramenta *online* Trello disponibiliza um conjunto de cartões com diferentes opções de parametrização de cores e conteúdos, entre listas, imagens, links e demais anexos, proporcionando um eixo central para o desenvolvimento de projetos solo ou em equipe.

As tarefas inerentes ao trabalho descrito nesse artigo foram dispostas e acompanhadas na ferramenta Trello, como num Kanban, onde cada tarefa e/ou etapa concluída tinha seu *status* e cor modificados (Figura 1). As dúvidas, problemas e dificuldades também eram nessa plataforma descritas e, quando da sua solução, comentadas, formando assim também uma base de conhecimento para esse trabalho.

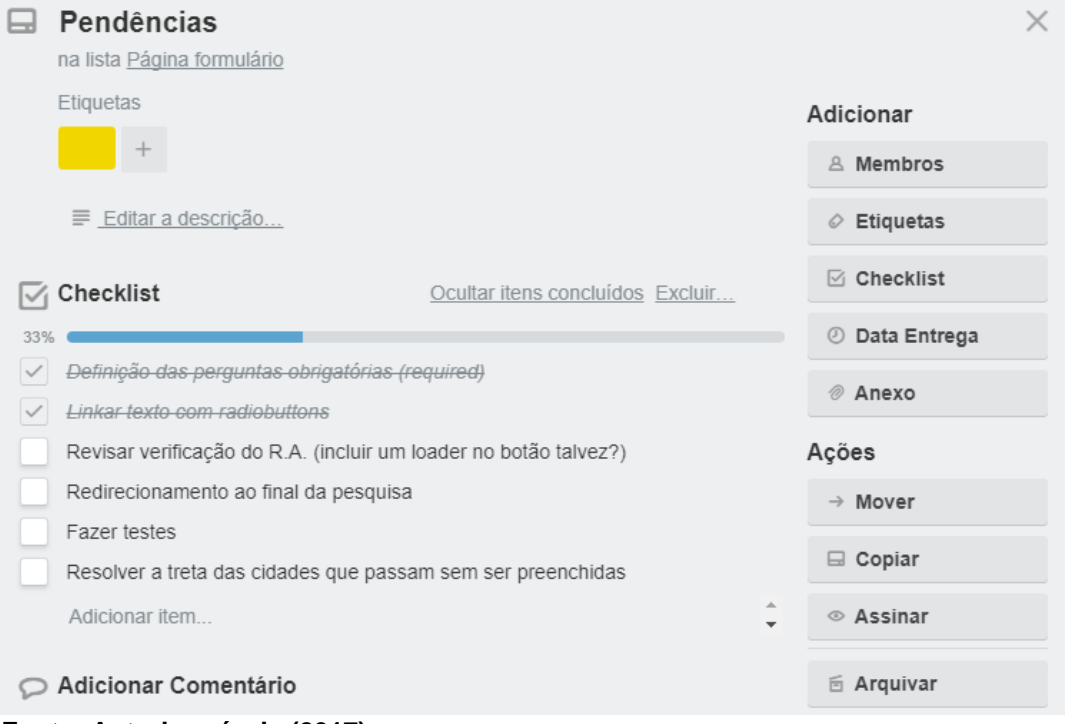

<span id="page-25-0"></span>**Figura 1 - Exemplo de visualização da ferramenta Trello – um modelo de Kanban**

**Fonte: Autoria própria (2017)**

1

<sup>10</sup> Kanban: ferramenta da qualidade, advinda do Toyotismo que utiliza cartões de sinalização para identificar etapas num processo.

## <span id="page-26-1"></span>4.2 DESENVOLVIMENTO DA PÁGINA

A página Web a comportar o formulário foi desenvolvida seguindo os padrões de utilização do Google Forms, em termos de usabilidade, navegação e adaptação a diferentes dispositivos e tamanhos de tela. Dessa maneira, os participantes da pesquisa poderiam responder direto de seus telefones celulares, computadores ou onde lhes fosse mais confortável, sem prejuízo da utilização.

O início do desenvolvimento da página deu-se com a criação do arquivo HTML, composto pelas estruturas necessárias para a criação do formulário (Figura 2). As questões da pesquisa foram revisadas e o formato dos dados de entrada verificados, certificando-se de que eram compatíveis com o formato almejado (textual, numérico, opção única em lista, múltipla escolha). Os campos foram ordenados seguindo o padrão do formulário Google, da maneira que havia sido acordado quando do início do Projeto de Protagonismo Estudantil.

<span id="page-26-0"></span>**Figura 2 – Trecho do código HTML utilizado para estruturação da página de pesquisa**

```
<div class="form group">
    <label for="entradaUTFPR">
        Ano em que ingressou na UTFPR:
        <span class="obrigatoria">*</span></label><br>
    <select class="form_item" id="entradaUTFPR" required name="entradaUTFPR">
    <option value="">Escolha o ano</option>
    <option value="2008">2008</option>
    <option value="2009">2009</option>
    <option value="2010">2010</option>
    <option value="2011">2011</option>
    <option value="2012">2012</option>
    <option value="2013">2013</option>
    <option value="2014">2014</option>
    <option value="2015">2015</option>
    <option value="2016">2016</option>
    <option value="2017">2017</option>
    \langle/select\rangle\langle/div\rangle
```
#### **Fonte: Autoria própria (2017)**

O segundo passo teve como foco a melhora visual e, consequentemente, de usabilidade para o usuário: a aplicação do estilo com o auxílio do *framework* Bootstrap. Para a utilização desta ferramenta foi necessário o anexo de dois arquivos externos ao, previamente criado, arquivo HTML - um com a extensão CSS e o outro Javascript. Para a adição folha de estilo (CSS) foi utilizada a *tag link*, enquanto para o Javascript, utilizou-se a *tag script* (Figura 3).

<span id="page-27-0"></span>**Figura 3 – Utilização das estruturas** *script* **e** *link* **para inserção de arquivos externos.** <script type="text/javascript" src="bootstrap.min.js"></script> <link href="bootstrap.css" rel="stylesheet" type="text/css">

**Fonte: Autoria própria (2017)**

Após a finalização dos procedimentos necessários para utilização do Bootstrap, foram incluídas as classes disponibilizadas pelo *framework* em cada uma das estruturas onde se considerou necessário. Além das classes já disponibilizadas pela ferramenta, outro arquivo CSS foi criado para que fosse possível a inserção de elementos indisponíveis no Bootstrap ou ainda que atendessem a alguma configuração particular.

# <span id="page-27-1"></span>**Figura 4 - Página antes da inserção das folhas de estilo** Análise social dos alunos da UTFPR Ponta Grossa: sua proveniência geográfica e integração à comunidade acadêmica

Projeto submetido ao edital ASSAE 003/2016 UTFPR protagonismo estudantil

Questões assinaladas com asterisco (\*) são obrigatórias

Idade:\*

Sexo:

**Masculino** 

**E**eminino

Número do Registro Acadêmico (R.A.):\*

O R.A. deve conter apenas números e deve ter entre 6 e 7 digitos

**Fonte: Autoria própria (2017)**

Com a utilização do Bootstrap, alcançou-se satisfatoriamente a disposição e apresentação dos itens da pesquisa, bem como as múltiplas possibilidades de visualização em diferentes dispositivos, recurso esse de grande importância no *framework*. Na Figura 4 nota-se parte do formulário sem as folhas de estilo CSS (inclusive do Bootstrap) e, na Figura 5 a apresentação da mesma parte da página, dessa vez contando com as folhas de estilo para melhor estruturação.

<span id="page-28-0"></span>**Figura 5 - Página após a inserção das folhas de estilo**

# Análise social dos alunos da UTFPR Ponta Grossa: sua proveniência geográfica e integração à comunidade acadêmica

Projeto submetido ao edital ASSAE 003/2016 UTFPR protagonismo estudantil

Questões assinaladas com asterisco (\*) são obrigatórias

#### Idade:\*

## Sexo:

Masculino

**Feminino** 

Número do Registro Acadêmico (R.A.):\*

O R.A. deve conter apenas números e deve ter entre 6 e 7 digitos

Continuar

**Fonte: Autoria própria (2017)**

<span id="page-28-1"></span>4.2.1 Restrições e Validações

Uma vez a página estruturada com os elementos HTML e CSS, deu-se início a listagem das validações e restrições a serem feitas quando do preenchimento da pesquisa e envio dos dados. Algumas dessas restrições não eram plenamente possíveis de serem implementadas no Google Forms, dado que o formulário do Google não permite edições em seu código.

Uma das restrições vislumbradas na página foi a de que um aluno que já respondera a pesquisa não respondesse novamente. Essa restrição foi implementada com o uso da ferramenta sheetrock.js, da seguinte maneira: quando do preenchimento do número do registro acadêmico (utilizado para verificar se o aluno é mesmo discente

da UTFPR) uma função Javascript coleta o número preenchido e passa para a ferramenta sheetrock.js; essa por sua vez busca na planilha onde estão armazenadas as respostas da pesquisa por esse R.A. e, caso exista, devolve a data e hora da resposta gravada. Um aviso então é exibido na tela, informando que a pesquisa já foi respondida por aquele usuário e convidando-o para visualizar os resultados da pesquisa. Para evitar um número desnecessário de requisições externas na busca pelos dados da planilha, esta só é feita após verificação dos caracteres inseridos pelo usuário, sendo que estes devem ser apenas numerais, além disso, a resposta deve conter entre seis e sete dígitos. A validação da entrada no campo 'R.A' pode ser observada na Figura 6.

#### <span id="page-29-0"></span>**Figura 6 – Exemplo de validação do registro acadêmico**

# Número do Registro Acadêmico (R.A.):\*

1687190

O R.A. deve conter apenas números e deve ter entre 6 e 7 digitos

O portador desse R.A. já respondeu a pesquisa em: 18/08/2016 20:21:25

Ver resultados

#### **Fonte: Autoria própria (2017)**

Outras validações e restrições incluem, naturalmente, os campos considerados obrigatórios (idade, R.A., curso, ano de ingresso, local de nascimento, etc). Para o controle destes campos obrigatórios, optou-se pela adição de uma propriedade inserida na própria estrutura HTML. Ao adicionar a propriedade *required* evita-se o envio do formulário sem que os campos estejam preenchidos corretamente, utilizando um recurso presente nativamente nos próprios navegadores Web atuais.

Os campos para a seleção das cidades de origem e nascimento foram criados com o intuito de tornar as respostas homogêneas e, assim, sanar um dos problemas apontados neste trabalho relativo à análise dos dados. Visando a usabilidade, foi criado também o *input* 'estado' que, quando selecionado, exibe no campo 'cidade' somente as localidades a ele vinculadas. Quando a cidade é selecionada, uma função que concatena a cidade com o estado é acionada, gerando um único campo para abrigar os dois elementos. Na Figura 7 é possível observar o código utilizado para gerar o campo com cidade acrescido do estado.

```
Figura 7 - Trecho de código utilizado para obter campo com cidade e estado
function gerarLocalNascimento() {
    document.getElementById('localNascimento').value =
    document.getElementById('cidades1').value + ', ' +
    document.getElementById('estados1').value;
```
**Fonte: Autoria própria (2017)**

Além dos valores informados diretamente pelo usuário, outros dados definidos como importantes para aprimoramento da página de resultados foram a latitude e a longitude. Para obter os valores foi utilizado o serviço disponibilizado pelo Google Maps: a Geocoding API (Figura 8). Com esta ferramenta é possível encontrar as coordenadas geográficas a partir do nome da cidade informada.

No momento em que o usuário seleciona a localidade de origem, enquanto é feito o preenchimento do formulário, é efetuada uma requisição para o serviço responsável pela obtenção das coordenadas. As coordenadas obtidas são inseridas em campos ocultos. Assim, quando feito o envio dos dados informados, a latitude e longitude compõem o pacote.

```
Figura 8 - Trecho do código mostrando a requisição ao serviço Geocoding API
```

```
function gerarLocalMorava() {
    document.getElementById('ondeMorava').value =
    document.getElementById('cidades2').value + ', ' +
    document.getElementById('estados2').value;
    $.getJSON('https://maps.googleapis.com/maps/api/geocode/json?address='
        + document.getElementById('ondeMorava').value, function(json data) {
            document.getElementById('ondeMoravaLatLong').value = ('{"lat": "'
            + json data.results[0].geometry.location.lat
            + \cdots, "lng": "'
            + json data.results[0].geometry.location.lng + ""}');
   \});
ł
```

```
Fonte: Autoria própria (2017)
```
#### <span id="page-31-1"></span>4.2.2 Envio dos Dados

O envio dos dados consiste na transmissão dos valores informados pelo usuário no preenchimento do formulário para a planilha.

# <span id="page-31-2"></span>4.2.2.1 Preparação da planilha

O processo para envio dos dados teve seu início na preparação da planilha para o recebimento destes. Para possibilitar a integração de um formulário não nativo do Google Forms com a planilha da plataforma Google Docs, a empresa disponibiliza um recurso que permite a inserção de *scripts* (Google Apps Script). Através dos recursos disponibilizados pela plataforma para edição de *scripts* é possível acessar e manipular alguns dos objetos presentes na planilha. Como exemplo destes objetos, pode-se citar colunas, linhas e cédulas. A adição de um novo item na planilha, então, pode ocorrer a partir da interação de um dos itens citados com um dado, ou até mesmo um conjunto deles.

Além da possibilidade de acessar os objetos que compõem a planilha, o editor de *scripts* fornece funções que são disparadas sob ocorrência de determinados eventos. Na solução desenvolvida para este trabalho foi adicionado um único gatilho: quando há requisição com utilização do método *POST* (utilizado para a postagem de dados). A definição destes mecanismos como forma de interação com a planilha dáse pela inserção de uma função que pode ser observada na Figura 9. No escopo da função 'doPost' (disponibilizada pela plataforma) foi inserida a função 'handleResponse' (de autoria própria). Sendo assim, quando ocorre o disparo da primeira função, consequentemente, executa-se a segunda. Ambas recebem o parâmetro 'e' que abriga os dados enviados na requisição.

#### <span id="page-31-0"></span>**Figura 9 - Exemplo de função disponibilizada pelo Google Apps Script**

```
function doPost(e)return handleResponse(e):
```
A função 'handleResponse' foi criada para tratar os dados recebidos e enviálos para a planilha. O processo consiste na verificação de algumas informações já contidas na planilha e, posteriormente, na inclusão dos novos dados provenientes do formulário.

A cadeia de eventos que ocorrem dentro da função criada tem seu início determinado pela definição da planilha a ser utilizada, pois dentro de um mesmo documento do Google Sheets podem ser instanciadas várias delas. A planilha utilizada no trabalho em questão foi nomeada como 'Pesquisa', sendo assim, se estabeleceu esse valor como constante.

Depois de selecionada a planilha com auxílio da função 'getSheetByName' utilizando a constante com o nome como parâmetro, uma nova operação é executada para obter uma lista com cada um dos títulos do cabeçalho e armazena-los na variável 'headers' (Figura 10). Logo em seguida, busca-se o número referente à linha onde a última 'resposta' foi adicionada, pois a partir deste é possível gerar o número subsequente, necessário como parâmetro no momento da adição de uma nova linha. O valor obtido na consulta, somado de mais um, foi adicionado na variável 'nextRow', como observa-se na Figura 10.

#### <span id="page-32-0"></span>**Figura 10 - Trecho de código utilizado para obtenção de dados na planilha**

var headers = sheet.getRange(1, 1, 1, sheet.getLastColumn()).getValues() $[0]$ ; 43

44 var nextRow = sheet.getLastRow()+1; // get next row

#### **Fonte: Autoria própria (2017)**

Tendo os dados do cabeçalho à disposição, é possível percorrer cada um deles com um laço de repetição e verificar se as propriedades recebidas na requisição são equivalentes àqueles presentes na planilha. Isso é possível porque o fluxo para sincronização dos dois objetos (formulário e planilha) exige que chaves para identificação das propriedades tenham o mesmo rótulo. Então, quando da confirmação da existência de um dado na requisição, seu valor é adicionado em uma lista. Após encerrar o laço em busca de dados, os valores encontrados podem ser adicionados na planilha.

Por fim, para poder executar os *scripts* a partir de um local externo, a própria ferramenta Google Apps Script Oferece uma URL que pode ser usada como caminho direto para uma requisição.

### <span id="page-33-2"></span>4.2.2.2 Preparação do formulário

A sincronização dos dados do formulário com os da planilha, como citado anteriormente, necessita que os elementos tenham chaves correspondentes aos rótulos presentes no cabeçalho do formulário, ou seja, para adicionar um valor na coluna identificada com o nome 'idade', o campo preenchido pelo usuário deve conter o mesmo identificador. Para satisfazer esta condição no formulário, a condição adotada foi aplicada no arquivo HTML, onde se adicionou a propriedade 'name' em cada *tag* utilizada para a entrada de dados, como mostrado na Figura 11.

#### <span id="page-33-0"></span>**Figura 11 - Exemplo de declaração de um campo de entrada de dados no formulário**

<p><input class="form\_item" id="idade" name="idade" type="number" required value=""></p>

#### **Fonte: Autoria própria (2017)**

No momento em que há tentativa de envio do formulário, a função executada verifica se o usuário tem permissão para esta ação. A confirmação da permissão é dada a partir da verificação dos dados citados anteriormente como parâmetros para validação. Sendo confirmada a validade dos dados, faz-se a serialização dos itens e, logo após, é executada a requisição para envio à planilha, utilizando a URL disponibilizada anteriormente pela ferramenta para edição de *scripts*.

O envio da requisição com o formulário pode retornar dois *status*: sucesso (Figura 12), ou falha; para ambos os casos, utilizou-se mensagens condizentes como *feedback* ao usuário. Além disso, após responder o questionário, o usuário é automaticamente redirecionado para a página contendo os resultados obtidos na pesquisa.

#### <span id="page-33-1"></span>**Figura 12 - Mensagem exibida para o usuário após o envio bem-sucedido do formulário**

Obrigado! Você será redirecionado para a página de respostas em 1s

# <span id="page-34-0"></span>4.3 DESENVOLVIMENTO DA PÁGINA DE RESULTADOS

Para exibição das informações coletadas, optou-se pela criação de uma nova página na qual fosse possível buscar os dados mais atualizados e dispô-los de maneira gráfica e acessível, vislumbrando mostrar aos entrevistados o alcance da pesquisa. Para auxiliar nessa etapa de desenvolvimento, mais uma vez utilizou-se a biblioteca sheetrock.js para obtenção dos dados, em junção da chart.js para criação de gráficos interativos e o Google Maps para exibição dos dados de proveniência geográfica.

As informações selecionadas para exibição na página de resultado foram as seguintes:

- Número total de participantes;
- Número de localidades distintas de proveniência dos participantes;
- Média de idade dos participantes;
- Porcentagem de participação por sexo;
- Porcentagem de participantes por idade;
- Curso do participante;
- Porcentagem de alunos que vieram à cidade para estudar, ou já moravam na cidade;
- Lista das cidades de procedência dispostas em um mapa;
- Porcentagem de alunos selecionados pelo ano de ingresso na universidade;
- Porcentagem de entrevistados divididos com base na maneira como viviam antes de ingressar na universidade/ atualmente (em pensionatos, casa, etc.);
- Porcentagem de entrevistados divididos com base na fonte de renda antes de ingressar na universidade/ atualmente;
- Porcentagem de entrevistados divididos com base na prática de atividades sociais antes de ingressar na universidade/ atualmente.

Do mesmo modo como se elaborou a página do formulário, optou-se pela utilização do *framework* Bootstrap para auxílio na estilização dos componentes. Na estrutura HTML desenvolvida dividiu-se cada seção de acordo com a necessidade de alocação de estruturas para visualização das informações; dentro desta estrutura

foram colocados os dados necessários para o entendimento de cada gráfico, ou seja, títulos e eventualmente, legendas.

# <span id="page-35-1"></span>4.3.1 Obtenção dos Dados

A planilha do Google, além de oferecer a possibilidade da inserção dos dados através do formulário, permite também a manipulação destes com a utilização de uma linguagem própria que se assemelha à *SQL* (*Structure Query Language*) (utilizada para manipulação em bancos de dados). Todas as estruturas de consultas ficam armazenadas na própria planilha, bem como, as informações extraídas. Vale ressaltar que as informações são atualizadas de acordo com o fluxo de dados inseridos. Para a análise das respostas, diversas estruturas para filtragem de dados foram utilizadas na extensão da planilha; o que permitiu, posteriormente, a consulta externa dos resultados.

Utilizando-se do recurso de requisições disponibilizado pela biblioteca sheetrock.js é possível efetuar a consulta dos dados desejados a partir da seleção das linhas e colunas onde estes se encontram. Um exemplo de função da biblioteca para busca de dados pode ser observado na Figura 13. A propriedade "*query*" recebe os comandos necessários para efetuar a busca de todos os dados inseridos nas colunas "W" e "X". Nestas colunas encontram-se as informações referentes ao local de origem dos alunos, obtidas pelo agrupamento por cidade e contagem dos entrevistados.

```
Figura 13 - Exemplo de utilização de método da biblioteca sheetrock.js
```

```
$('#dadosProveniencia').sheetrock({
url: planilha,
query: "select W, X where X > 0 order by X desc",
fetchSize: (localidades - 1),
headersOff: true,
labels: ['Local de origem', 'Quantidade de alunos']
```

```
Fonte: Autoria própria (2017)
```
Em várias seções da página de resultado, onde se mostrou cabível a inserção de tabelas, optou-se pela utilização do recurso da biblioteca sheetrock.js que permite que o retorno seja feito no formato HTML, simulando a disposição visualizada na planilha (em linhas e colunas). O método, não somente retorna o conteúdo, mas também o insere diretamente na *tag* HTML escolhida, permitindo a visualização imediata pelo usuário. Um exemplo deste recurso pode ser observado na Figura 14, a qual é resultante da função apresentada na Figura 13.

<span id="page-36-0"></span>**Figura 14 - Tabela gerada com os dados referentes à proveniência geográfica**

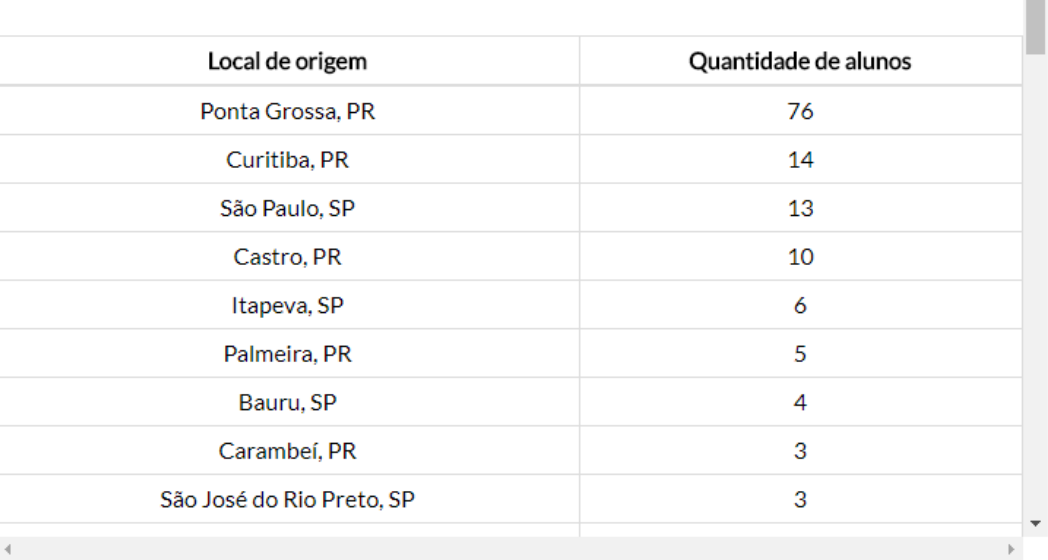

# De onde veio?

**Fonte: Autoria própria (2017)**

O processo de escolha dos gráficos foi projetado para que cada um dos tópicos fosse apresentado da maneira mais clara e objetiva. Entre os formatos utilizados pode-se citar: colunas, linhas, rosca e pizza - todos estes disponibilizados pela biblioteca chart.js.

Para gerar os gráficos presentes na página, primeiramente, se repetiu o formato de busca de informações na planilha de respostas com a biblioteca sheetrock.js. Porém, desta vez o formato do retorno dos dados é diferente: eles compõem uma matriz, facilitando assim o acesso a partir da linguagem.

Tendo os dados à disposição, iniciou-se a chamada dos métodos, adicionando os parâmetros necessários para cada um dos gráficos. A Figura 15 demonstra como é a estrutura do método para inserção de um dos gráficos. Neste exemplo, pode-se observar a definição das seguintes propriedades:

Tipo (*type*), onde informa-se o formato do gráfico;

 $\Delta \omega$ 

- Rótulos (*labels*), que recebe uma matriz com cada um dos valores contidos na listagem; título do gráfico (*label*);
- Cor de fundo de cada barra (*backgroundColor*), onde os valores informados, também em uma matriz, correspondem aos valores hexadecimais representantes das cores definidas;
- Dados (data), obtidos anteriormente pela consulta efetuada na planilha.

```
Figura 15 - Exemplo de função utilizada para inserção de um gráfico
```
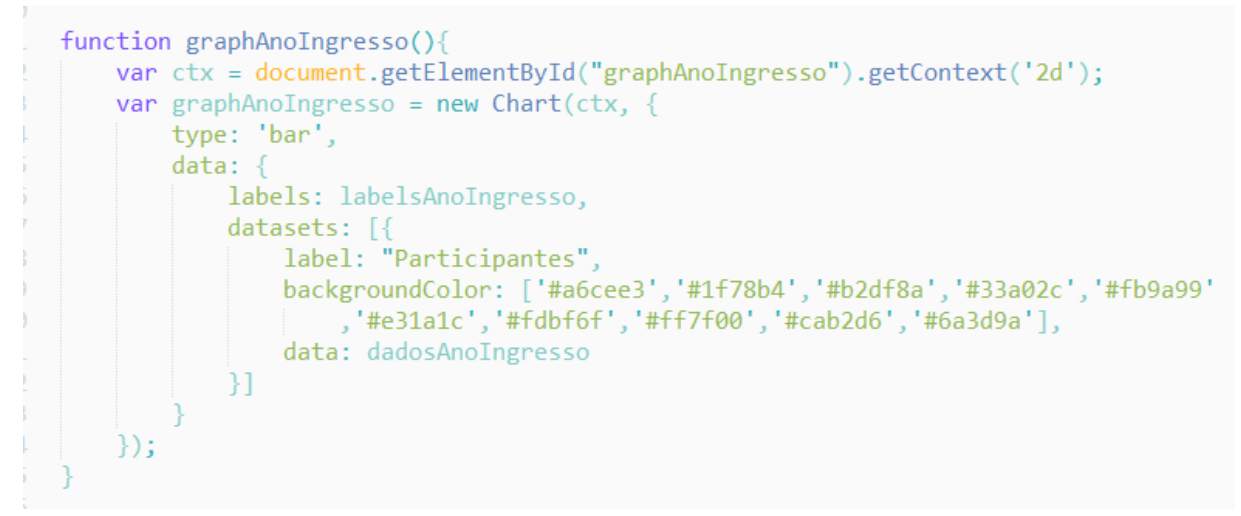

**Fonte: Autoria própria (2017)**

O gráfico resultante pode ser observado na Figura 16.

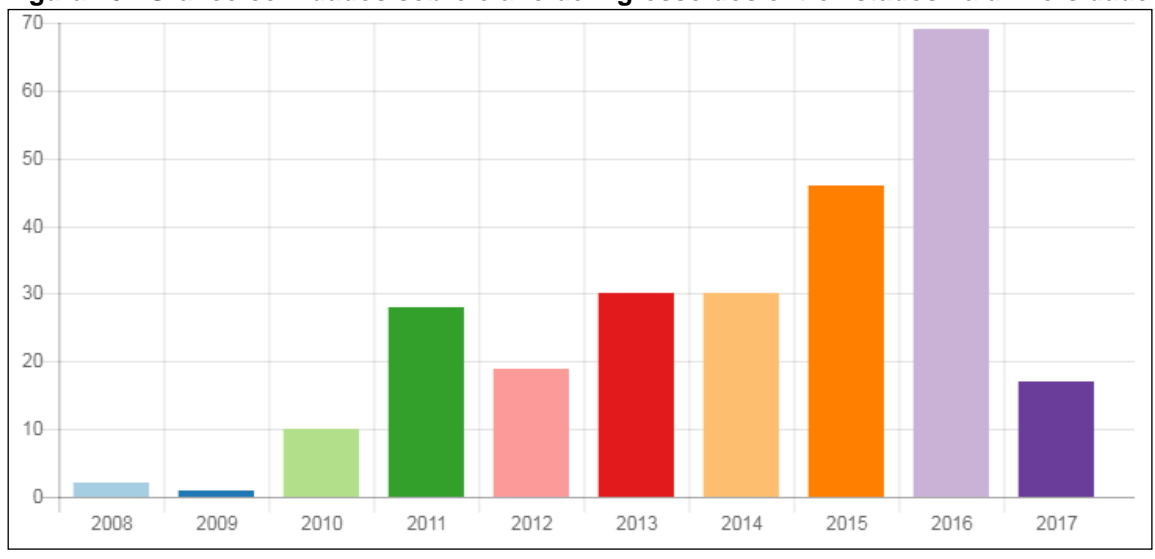

<span id="page-37-1"></span>**Figura 16 - Gráfico com dados sobre o ano de ingresso dos entrevistados na universidade**

**Fonte: Autoria própria (2017)**

Além dos gráficos e tabelas utilizados, optou-se pela inserção de um mapa interativo com a capacidade de listar as cidades de origem de cada um dos participantes. A ferramenta escolhida foi o Google Maps. O Google Maps permite a inserção de marcadores em localizações especificadas. Estes marcadores são agrupados de acordo com a proximidade. Quando há mais de um marcador no mesmo ponto, um contador é colocado no local, além de a cor ser alterada em correspondência à quantidade de membros agrupados.

Para preencher o mapa com cada uma das localizações obtidas na pesquisa foi necessário obter as coordenadas geográficas a serem inseridas, que foram buscadas na planilha. Tendo a latitude e longitude à disposição, a estrutura foi organizada para satisfazer o formato solicitado pela ferramenta de mapas. A obtenção das coordenadas (latitude e longitude) foi feita utilizando Google Maps Geocoding API. Durante o preenchimento do formulário de pesquisa, o entrevistado seleciona em uma lista seu estado de origem (UF) e posteriormente a cidade correspondente. Esse conjunto (cidade e UF) é transmitido em formato JSON para a API que retorna as coordenadas, a partir das quais é elaborado o mapa das proveniências geográficas dos entrevistados, formando os *clusters* de maiores participações (Figura 17).

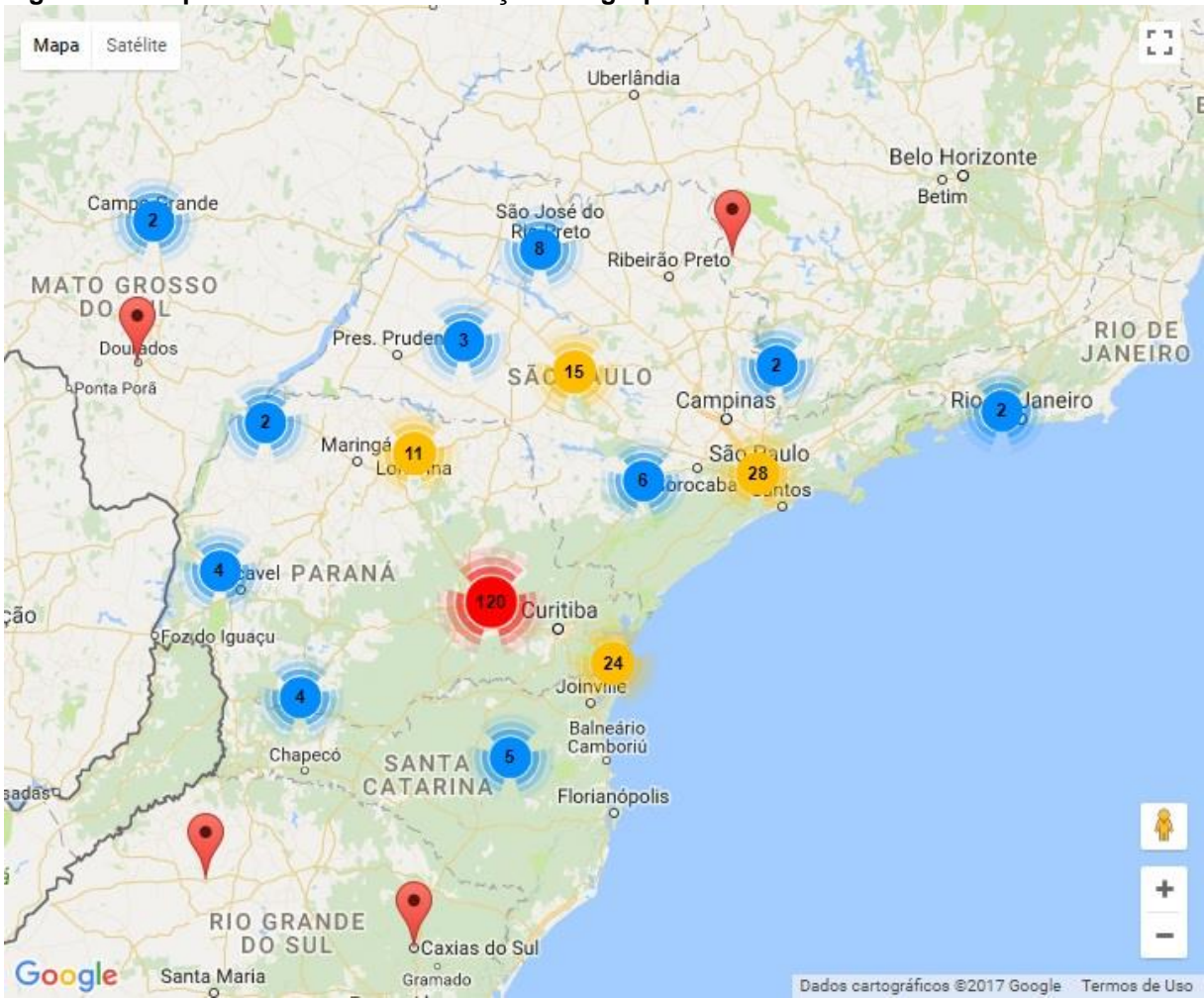

<span id="page-39-0"></span>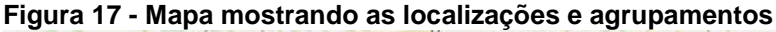

**Fonte: Autoria própria (2017)**

Existem possibilidades diversas com o uso da ferramenta de mapas do Google, desde formatos de entrada, onde é possível inserir um endereço, uma coordenada ou mesmo clicar no mapa diretamente, até mesmo na apresentação dos dados. O método utilizado faz uma apresentação reunindo os locais com maior participação, conforme a aproximação ou distanciamento do ponto no mapa. Essa ferramenta é chamada pelo Google de *Marker Clustering*.

# <span id="page-40-0"></span>**5 CONCLUSÃO**

Neste capítulo pretende-se evidenciar o que foi alcançado com o trabalho, sendo dividido em considerações finais, onde será abordada a conclusão propriamente dita, e trabalhos futuros, onde serão feitas sugestões para o desenvolvimento de trabalhos similares a este e a continuidade de projetos que utilizem dessa estrutura.

# <span id="page-40-1"></span>5.1 CONSIDERAÇÕES FINAIS

Esse trabalho apresentou uma solução para os problemas encontrados na utilização da ferramenta *Google Forms*, entre eles a impossibilidade de edição no código do formulário para estruturação de restrições específicas. Essa solução referese ao questionário para a coleta e manutenção de respostas provenientes de um formulário de pesquisa, bem como a análise e apresentação das informações dessa pesquisa, utilizando estruturas e tecnologias gratuitas para essas tarefas.

Através da análise da situação e tendo à disposição um conjunto de ferramentas de desenvolvimento, esse trabalho tornou-se possível quando da aplicação dos conhecimentos adquiridos ao longo do curso e a revisão do material e documentação disponível, contando ainda, naturalmente, com a neutralidade de uma rede de internet navegável e livre e ainda uma comunidade disposta a partilhar conhecimentos. O uso de ferramentas sem custo – a suíte Google e suas aplicações - (e algumas de código-aberto – Notepad++, Sheetrok.js) disponíveis na rede é possível de maneira a satisfazer as necessidades de tarefas como a apresentada nesse trabalho, de maneira relativamente simples, não escaláveis, e sem viés publicitário ou econômico/lucrativo.

A solução aqui apresentada pode ser replicada para diversas situações similares, ou ainda ampliada para cenários que envolvam a criação e/ou coleta de dados, armazenamento e análise destes e a posterior apresentação ou equivalente, desde que respeitadas as condições de produção do ambiente, levando em conta a disponibilidade inclusive de estrutura de hospedagem e um desenvolvedor Web – necessidades estas não existentes no uso da plataforma Google Forms.

## <span id="page-41-0"></span>5.2 TRABALHOS FUTUROS

Como trabalhos posteriores a este, sugere-se explorar as características das estruturas utilizadas, adicionando a possibilidade de edição do formulário mediante o uso de uma interface de fácil acesso e controle, o que permitiria que não apenas um desenvolvedor ou usuário com conhecimento de linguagem Web tivesse acesso de editor ao formulário. Dessa maneira a pesquisa, uma vez estruturada, poderia ser entregue aos responsáveis para administrá-la, sem depender de terceiros.

Sugere-se ainda a possibilidade de aproveitar o expediente utilizado nesse trabalho a fim de explorar situações que necessitem de edição dos dados previamente coletados e armazenados, criando um sistema de banco de dados com as opções de criação, leitura, edição e também a deleção das informações.

# **REFERÊNCIAS**

<span id="page-42-0"></span>BOOTSTRAP. **Bootstrap em Português (Brasil)**; O mais popular framework frontend responsivo e focado para dispositivos móveis do mundo. Disponível em: <http://getbootstrap.com.br/>. Acesso em: 18 Jun. 2017.

BOTTENTUIT JUNIOR, João Batista; LISBÔA, Eliana Santana; COUTINHO, Clara Pereira. **Google Educacional:** utilizando ferramentas Web 2.0 em sala de aula. EducaOnline, v. 5, n. 1 Janeiro/Abril, 2011, p. 17-44.

COCKBURN, ALISTAIR. **Agile software development:** The coopetarive game. 2ª ed. Boston, Addison-Wesley Professional, 2007.

FRAIN, Ben. **Responsive web design with HTML5 and CSS3**. Packt Publishing Ltd, 2012.

FREITAS, Henrique; JANISSEK, R.; MOSCAROLA, Jean. Dinâmica do processo de coleta e análise de dados via web. In: **CIBRAPEQ Congresso Internacional de Pesquisa Qualitativa**. 2004.

FOINA, Ariel. **Métodos de aquisição de dados quantitativos na internet:** o uso da rede como fonte de dados empíricos. Ciência & Trópico, v. 30, n. 2, 2011.

GARDNER, Brett S. Responsive web design: Enriching the user experience. **Sigma Journal: Inside the Digital Ecosystem**, v. 11, n. 1, 2011, p. 13-19.

GIL, Antonio C. **Como elaborar projetos de pesquisa**. 4ª ed. São Paulo: Atlas, 2002.

GOOGLE. **Clear Google Drive space & increase storage**. 2017. Disponível em: <https://support.google.com/drive/answer/6374270?src=soctw>. Acesso em: 18 Jun. 2017.

GOOGLE. **Introducing Google Drive… yes, really**. 2012. Disponível em: <https://googleblog.blogspot.com.br/2012/04/introducing-google-drive-yesreally.html>. Acesso em: 18 Jun. 2017.

GOOGLE APPS SCRIPT. **Overview of Google Apps Script**. 2017. Disponível em: <https://developers.google.com/apps-script/overview>. Acesso em: 28 Set. 2017.

GOOGLE MAPS. **Sobre Google Maps**. 2017. Disponível em: <https://www.google.com/intl/pt-BR/maps/about/>. Acesso em: 28 Set. 2017.

HEIDEMANN, Leonardo Albuquerque; OLIVEIRA, Ângelo Mozart Medeiros de; VEIT, Eliane Angela. Ferramentas online no ensino de ciências: uma proposta com o Google Docs. **Física na escola**. São Paulo. v. 11, n. 2, 2010, p. 30-33.

KIMPAN, Warangkhana; MEEBUNROT, Theerasak; SRICHAROEN, Busaya. Online code editor on Private cloud computing. In: **Computer Science and Engineering Conference (ICSEC), 2013 International**. IEEE, 2013, p. 31-36.

KARL, Mernagh; KEVIN, McDaid. Google Sheets v Microsoft Excel: A Comparison of the Behaviour and Performance of Spreadsheet Users. In: **Psychology of Programming Annual Conference, 2014**. University of Sussex, 2014.

LÜDKE, Menga; ANDRÉ, Marli E. D. A. **Pesquisa em educação**: abordagens qualitativas. São Paulo: EPU, 1986.

NOTEPAD++. **About**. 2017. Disponível em: <https://notepad-plus-plus.org/>. Acesso em: 18 Jun. 2017.

OLIVEIRA, George Wilber de Bessa; PENTEADO, Adriane de Lima. **Análise social dos alunos da UTFPR Câmpus Ponta Grossa: sua proveniência geográfica e integração à comunidade acadêmica**. Ponta Grossa: UTFPR, 2016.

PCMAG. **Definition of source code editor**. 2017. Disponível em: <http://www.pcmag.com/encyclopedia/term/51762/source-code-editor>. Acesso em: 18 Jun. 2017.

PÚBLICO. **Apple perde lugar de marca mais valiosa do mundo para o Google**. 2014. Disponível em: https://www.publico.pt/2014/05/21/economia/noticia/applecede-lugar-de-marca-mais-valiosa-do-planeta-ao-google-1636852>. Acesso em 18 Jun. 2017.

SABBAGH, RAFAEL. **Scrum**: Gestão ágil para projetos de sucesso. São Paulo: Casa do Código, 2014.

SANTIAGO, Maria Elizabete Villela; DOS SANTOS, Renata. Google Drive como ferramenta de produção de textos em aulas de inglês instrumental. Intercâmbio. **Revista do Programa de Estudos Pós-Graduados em Linguística Aplicada e Estudos da Linguagem**. ISSN 2237-759X, v. 29, 2014.

SERAFIM, M. L.; PIMENTEL, F. S. C.; SOUZA DO Ó, A. P. Aprendizagem colaborativa e interatividade na Web: experiências com o google docs no ensino de graduação. In: **SIMPÓSIO HIPERTEXTO E TECNOLOGIAS NA EDUCAÇÃO: MULTIMODALIDADE E ENSINO**. Recife: UFPE, 2008.

SVENNERBERG, Gabriel. **Beginning Google Maps API 3**. Apress, 2010.

WHITE, Laurie; ALLEN, Robert. Using Google apps script for classroom management and more. **Journal of Computing Sciences in Colleges**, v. 30, n. 2, p. 171-173, 2014.

ZANINI, Michel. **Formulário eletrônicos**. 2007 . 21 p. UNIVERSIDADE FEDERAL DE SANTA CATARINA, Florianópolis. Disponível em <https://projetos.inf.ufsc.br/ arquivos\_projetos/projeto\_698/artigo.pdf>. Acesso em: 6 Abr. 2017.

<span id="page-45-0"></span>**APÊNDICE A** 

#### <span id="page-46-0"></span>**Figura 18 – Termo de consentimento do formulário de pesquisa**

# Análise social dos alunos da UTFPR Ponta Grossa: sua proveniência geográfica e integração à comunidade acadêmica

Projeto submetido ao edital ASSAE 003/2016 UTFPR protagonismo estudantil

Questões assinaladas com asterisco (\*) são obrigatórias

#### Termo de esclarecimento e consentimento\*

Estou sendo convidado(a) a participar de um estudo denominado "ANÁLISE SOCIAL DOS ALUNOS DA UTFPR CÂMPUS PONTA GROSSA: SUA PROVENIÊNCIA GEOGRÁFICA E INTEGRAÇÃO À COMUNIDADE ACADÊMICA". A minha participação no estudo será no sentido de responder e enviar o questionário por meio do editor de formulários do aplicativo Google docs. Fui alertado(a) de que, da pesquisa a se realizar, posso esperar alguns benefícios, tais como: prover informações ao NUAPE quanto à representatividade dos programas de assistência oferecidos pela instituição; promover integração entre os alunos de diferentes localidades, assim como entre os alunos de diferentes cursos, e entre calouros e veteranos; ampliar o conhecimento da realidade dos alunos no Câmpus; produzir um documentário de curta duração sobre os pontos elencados nesse projeto - em conformidade com os objetivos previstos no projeto de protagonimo estudantil. Recebi, por outro lado, a informação de que a participação da pesquisa não traz nenhum risco. Estou ciente de que minha privacidade será respeitada, ou seja, meu nome ou qualquer outro dado ou elemento que possa, de qualquer forma, me identificar, será mantido em sigilo. Também fui informado(a) de que posso me recusar a participar do estudo, ou retirar meu consentimento a qualquer momento, sem precisar justificar, e que, por desejar sair da pesquisa, não sofrerei qualquer prejuízo. Os pesquisadores envolvidos com o referido projeto são: Andrey Stanislavski da Luz, George Wilber de Bessa Oliveira, Lucas Jacinski e Adriane de Lima Penteado e com eles poderei manter contato pelo telefone (42) 3220-4881 e e-mail: pesquisa [arroba] radiogita [ponto] com

Concordo

O Não concordo

Próximo

<span id="page-47-0"></span>**Figura 19 – Primeira parte do formulário de pesquisa**

# Análise social dos alunos da UTFPR Ponta Grossa: sua proveniência geográfica e integração à comunidade acadêmica

Projeto submetido ao edital ASSAE 003/2016 UTFPR protagonismo estudantil

Questões assinaladas com asterisco (\*) são obrigatórias

#### Idade:\*

Sexo:

O Masculino

○ Feminino

# Número do Registro Acadêmico (R.A.):\*

O R.A. deve conter apenas números e deve ter entre 6 e 7 digitos

Continuar

#### <span id="page-48-0"></span>**Figura 20 – Continuação do formulário de pesquisa**

#### Qual era sua fonte de renda antes de ingressar na UTFPR Ponta Grossa?\*

O Meus pais

- O Outros familiares (marido, esposa, irmãos, etc.)
- C Eu próprio, através de trabalho
- O Outro

#### Qual a sua fonte de renda atual?\*

O Meus pais

O Outros familiares (marido, esposa, irmãos, etc.)

- O Eu próprio, através de trabalho
- O Bolsa da instituição
- O Outro

#### Quais atividades sociais você praticava antes de ingressar na UTFPR Ponta Grossa?

Atividades religiosas (missas, cultos, coral da igreja, seminário e afins)

- Atividades esportivas (atividades físicas em geral: o futebol de domingo, a peteca no parque, etc)
- Atividades artísticas (música, pintura, fotografia, poesia, e outras atividades artísticas quaisquer)

Outras

#### Quais atividades sociais você pratica atualmente?

Atividades religiosas (missas, cultos, coral da igreja, seminário e afins)

- Atividades esportivas (atividades físicas em geral: o futebol de domingo, a peteca no parque, etc)
- Atividades artísticas (música, pintura, fotografia, poesia, e outras atividades artísticas quaisquer)

 $\Box$  Outras

#### Por que escolheu estudar na UTFPR Ponta Grossa?

#### <span id="page-49-0"></span>**Figura 21 - Continuação do formulário de pesquisa**

 $Curso:<sup>*</sup>$ 

Escolha seu curso v

# Ano em que ingressou na UTFPR:\*

Escolha o ano v

## Onde você nasceu?\*

escolha um estado  $\mathbf{v}$ 

# Você veio para a cidade de Ponta Grossa - PR para estudar na UTFPR?\*

 $\circ$  Sim

O Não, eu já morava em Ponta Grossa - PR ou nas proximidades

# Onde morava antes de ingressar na UTFPR Ponta Grossa?\*

escolha um estado  $\mathbf{v}$ 

# Como e com quem vivia antes de ingressar na UTFPR Ponta Grossa?\*

- Em casa com minha família
- Em casa sozinho
- Em república com amigos ou conhecidos
- Em pensionato ou similares
- O Outro

#### Como e com quem vive atualmente?\*

- C Em casa com minha família
- Em casa sozinho
- Em república com amigos ou conhecidos

#### <span id="page-50-0"></span>**Figura 22 - Parte final do formulário de pesquisa**

#### Quais atividades sociais voce praticava antes de ingressar na UTFPR Ponta Grossa?

Atividades religiosas (missas, cultos, coral da igreja, seminário e afins)

- Atividades esportivas (atividades físicas em geral: o futebol de domingo, a peteca no parque, etc)
- Atividades artísticas (música, pintura, fotografia, poesia, e outras atividades artísticas quaisquer)

Outras

#### Quais atividades sociais você pratica atualmente?

- Atividades religiosas (missas, cultos, coral da igreja, seminário e afins)
- Atividades esportivas (atividades físicas em geral: o futebol de domingo, a peteca no parque, etc)
- Atividades artísticas (música, pintura, fotografia, poesia, e outras atividades artísticas quaisquer)

 $\Box$  Outras

#### Por que escolheu estudar na UTFPR Ponta Grossa?

# Qual a maior dificuldade encontrada enquanto estudante da UTFPR Ponta Grossa?

#### Como ficou sabendo da pesquisa?

- Através de link enviado no e-mail
- O Através de postagens e/ou compartilhamentos no Facebook
- O Através de panfletos distribuídos pelo Campus
- O Outro

#### Enviar